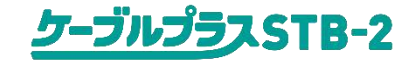

# **ケーブルプラスSTB-2のリモコンアップデートの 実施方法につきまして**

KDDI株式会社

2019年7月23日

**本資料は、付属リモコンの制御プログラムを最新のものに書き換え、リモコンを最新の 状態にするための方法を記載しております。実施の際は以下のご注意事項を予めご 確認ください。**

**尚、その他ケーブルプラスSTB-2に関するご利用方法につきましては、『ケーブル プラスSTB-2取扱説明書』をよくお読みの上、正しく安全にお使いください。**

**【ご注意】**

**・ご加入のケーブルテレビ局のサービス内容により、ご利用できない場合があります。**

- **・更新中は故障の原因となるので、以下の動作は行わないでください。**
	- **‐本機の電源を切る**
	- **‐ACアダプターの電源プラグをコンセントから抜く**
	- **‐リモコンの電池を抜く**

# **1.リモコンアップデート要否のご確認につきまして**

### **以下の手順にてリモコンアップデートが必要かご確認ができます。 制御プログラムが最新の場合、リモコンアップデートの通知は表示されません。**

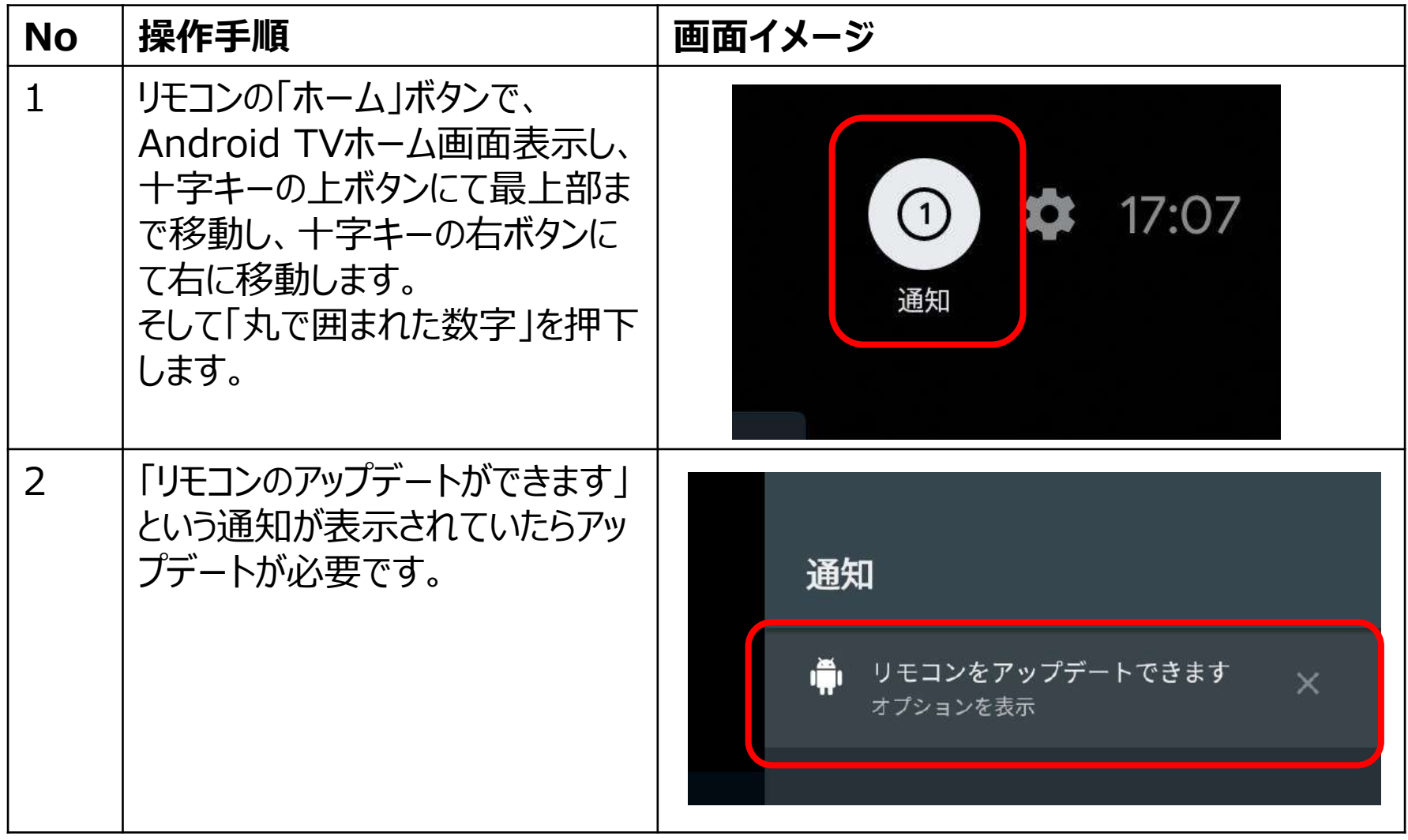

### **2.リモコンアップデートの手順につきまして**

#### **以下の手順にてリモコンアップデートが実施できます。**

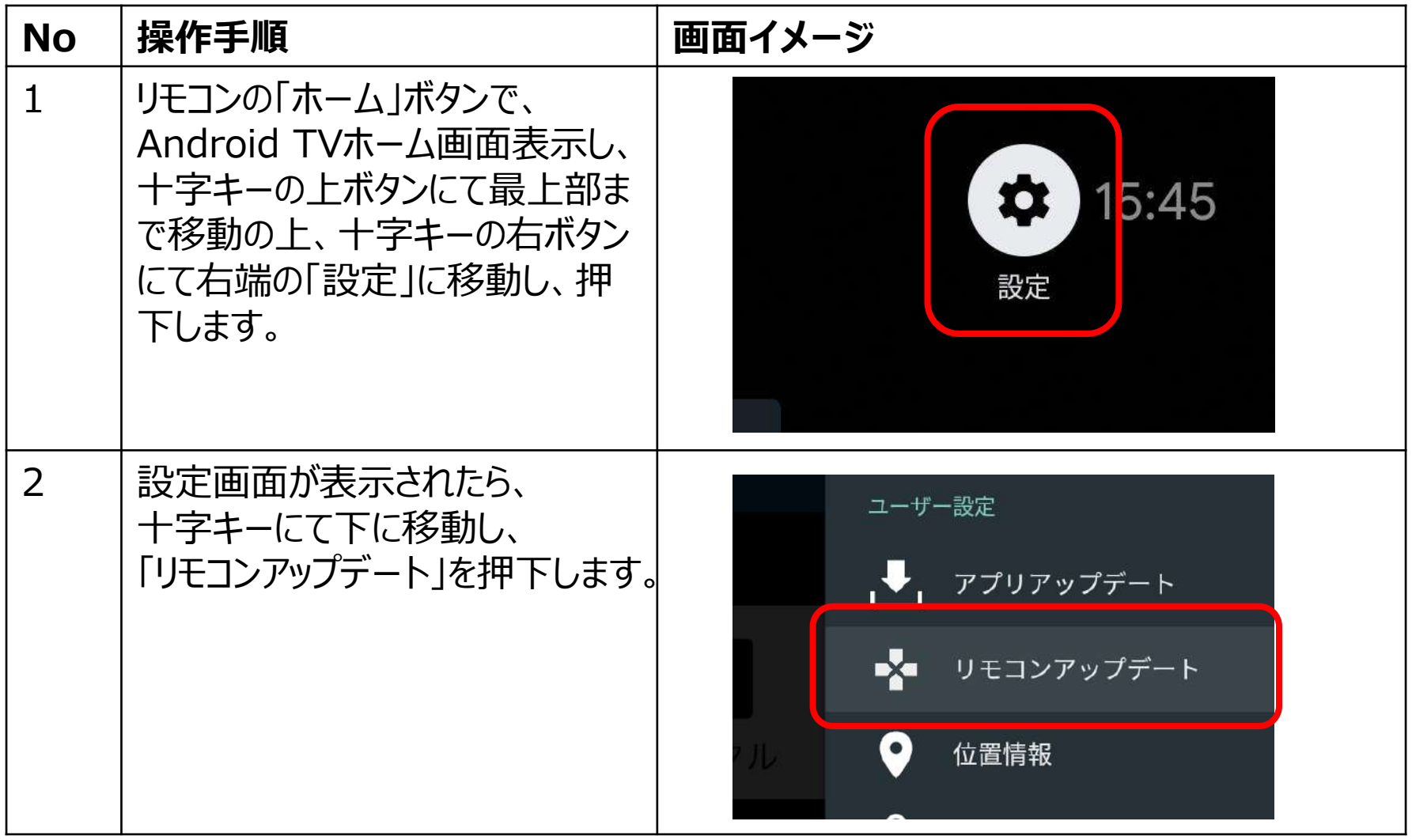

# **2.リモコンアップデートの手順につきまして**

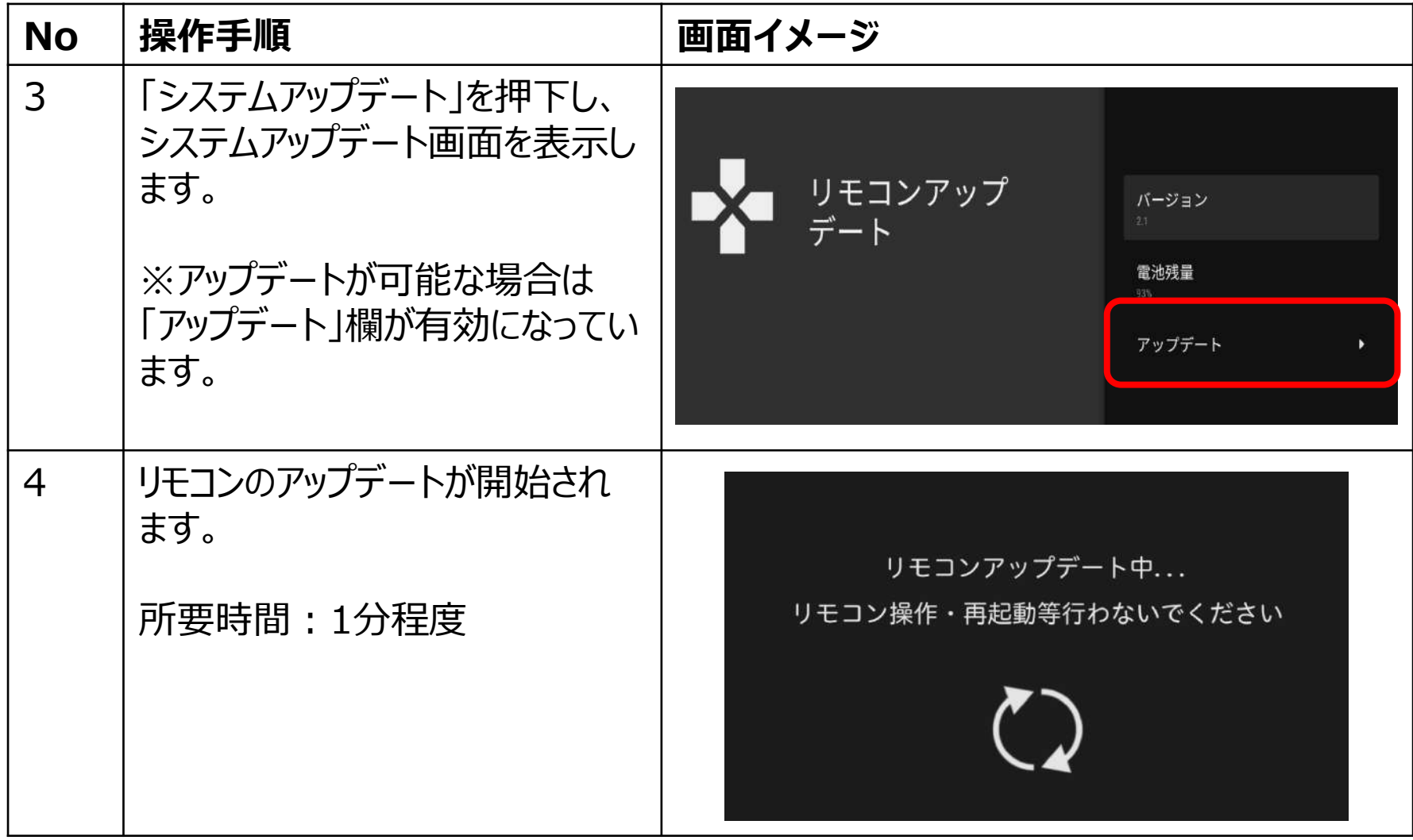

# **2.リモコンアップデートの手順につきまして**

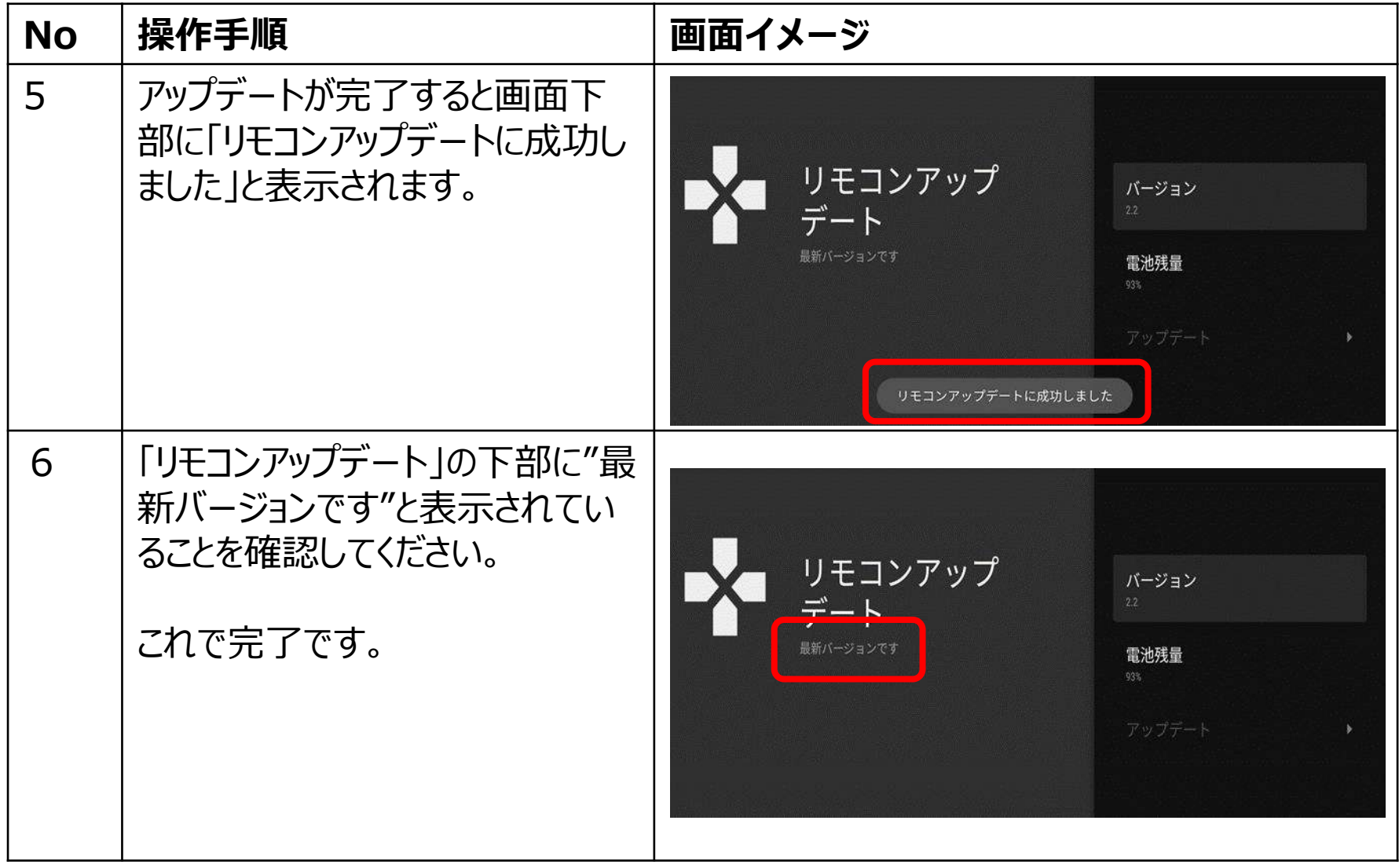